# **TP : Trois pyramides dans un pavé**

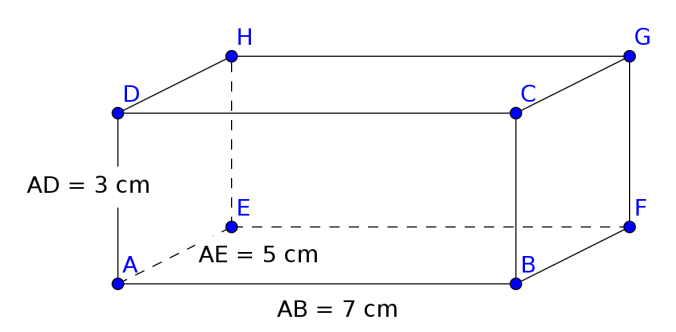

On considère un pavé droit ABCDEFGH. Ce TP a un double objectif : illustrer la formule donnant le volume d'une pyramide et utiliser les coordonnées des points dans l'espace. Vous allez utiliser geogebra pour modéliser trois pyramides inscrites dans ce pavé.

• Ouvrir le fichier nommé «  $TP -$  trois pyramides dans un pavé.ggb »

Le fichier a été paramétré pour que vous n'utilisiez que certaines commandes. Il doit apparaître la fenêtre « algèbre », la fenêtre « Graphique 3D » et tout en bas le champ de « Saisie ». Toute la construction va se faire en ligne de commande sur cette dernière ligne.

• Faire apparaître les huit sommets du pavé droit.

Vous devez utiliser des commandes du type : saisie: A=(0,0,0) (attention, geogebra sépare les coordonnées par la virgule et utilise le point pour la notation décimale). La première coordonnée est l'abscisse (axe rouge), la deuxième est l'ordonnée (axe vert) et la troisième est l'altitude (axe bleu)

### **Première pyramide : DAEFB**

- Nommer la base avec la commande suivante : Saisie: base1=polygone[A, B, F, E]
- Construire la pyramide : Saisie: p1=pyramide[base1,D]
- Calculer son volume : saisie:  $\overline{v_1}$ =volume[p1] on trouve  $V_1$ =…………cm<sup>3</sup>

#### **Deux autres pyramides**

Répéter des commandes similaires pour calculer le volume des pyramides de sommet D et de bases BCGF et EFGH.

 $V2 = \dots \dots \dots \dots \text{cm}^3$ 

Remarque : …………………………………………………………………………………………………

## **Volume du pavé**

Calculer le volume du pavé V *pavé* =……………………………………………=……………cm³

## **Conclusion**

Quel est le lien entre le volume d'une pyramide et celui du pavé ?